**Comment paramétrer l'application mobile « mon ent occitanie » sur son smartphone :**

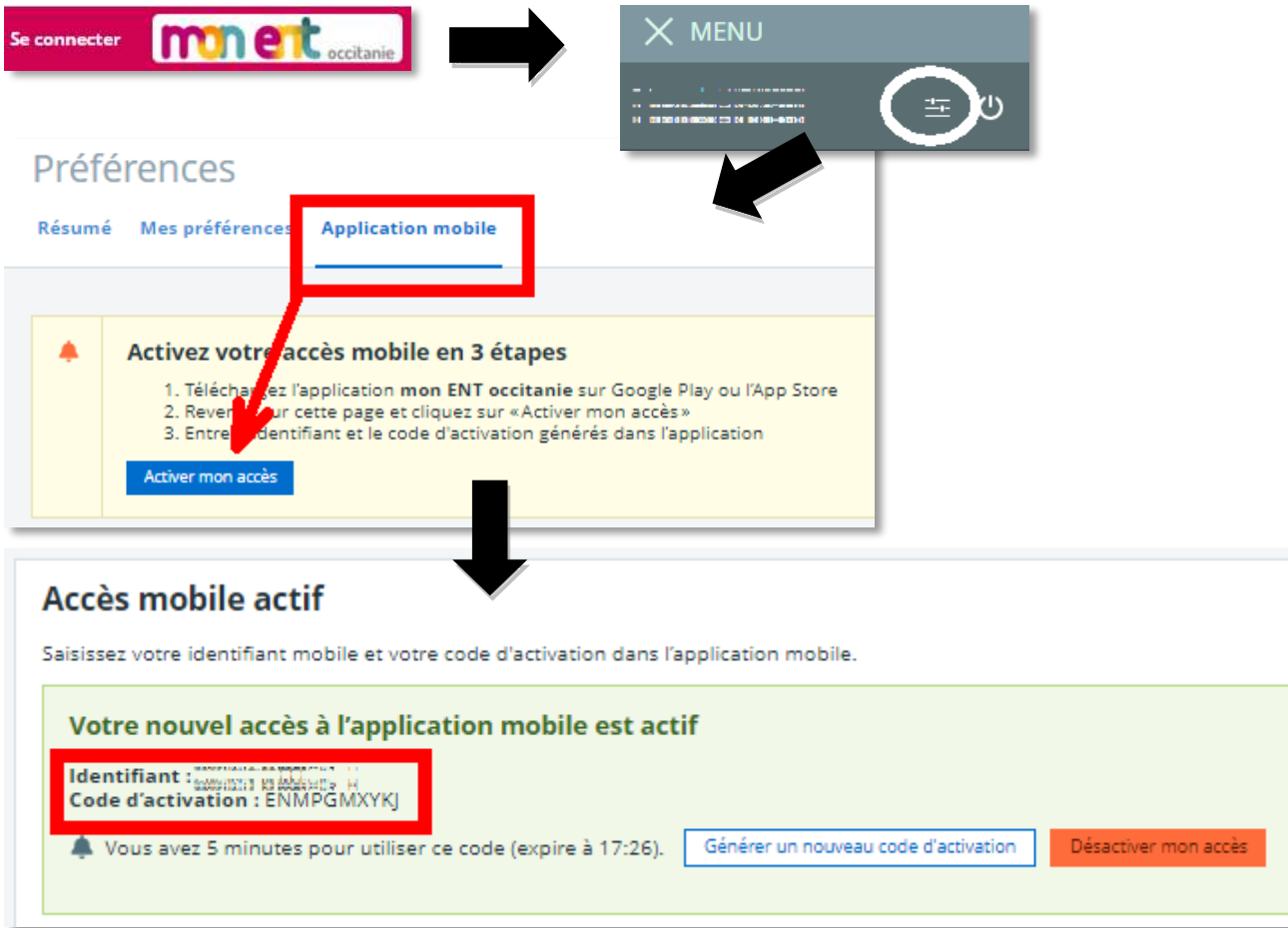

Sur l'application, entrer son **Identifiant** et son **Code d'activation** (communiqués dans l'écran ENT ci-dessus).

monet. **MENU** Se connecter Préférences Résumé Mes préférences **Application mobile** Activez votre accès mobile en 3 étapes 1. Téléchar<mark>v</mark>ez l'application mon ENT occitanie sur Google Play ou l'App Store<br>2. Rever**t de** la rette page et cliquez sur «Activer mon accès» parameter and contained the contact of the contact of the contact of the contact of the contact of the contact of the contact of the contact of the contact of the contact of the contact of the contact of the contact of the 2. Rever 3. Entre Activer mon accès **Accès mobile actif** Saisissez votre identifiant mobile et votre code d'activation dans l'application mobile. Votre nouvel accès à l'application mobile est actif **Identifiant : www.marenews.com**<br>Code d'activation : ENMPGMXYKJ Vous avez 5 minutes pour utiliser ce code (expire à 17:26). Générer un nouveau code d'activation Désactiver mon accès

**Comment paramétrer l'application mobile « mon ent occitanie » sur son smartphone :**

Sur l'application, entrer son **Identifiant** et son **Code d'activation** (communiqués dans l'écran ENT ci-dessus).